## Cinegration White Paper WP 011

## 2.23.2018

## Arming/Disarming for V2 Security Proxies

Control4's V2 Security proxy added more security by hiding the user code in the driver. When a dealer wants to arm or disarm a security system in programming:

- Step 1 (Set user code in driver)
	- o Click on the driver and select the partition you want to control (you must do this for each partition you want to program in composer programming)

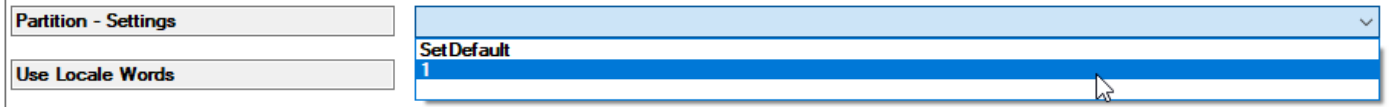

o Set the user code you want to use. We recommend have a separate user for Control4 so if the customer changes their code, the Control4 programming will continue to work

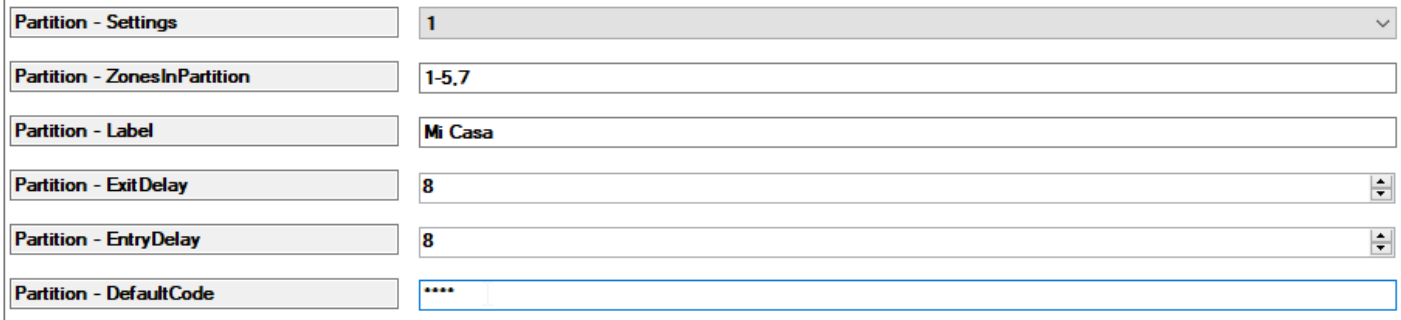

- Step 2 (Use Composer Programming for Arm/Disarm Action)
	- o Choose your event, then under actions, select the partition you want to arm/disarm and use this action.

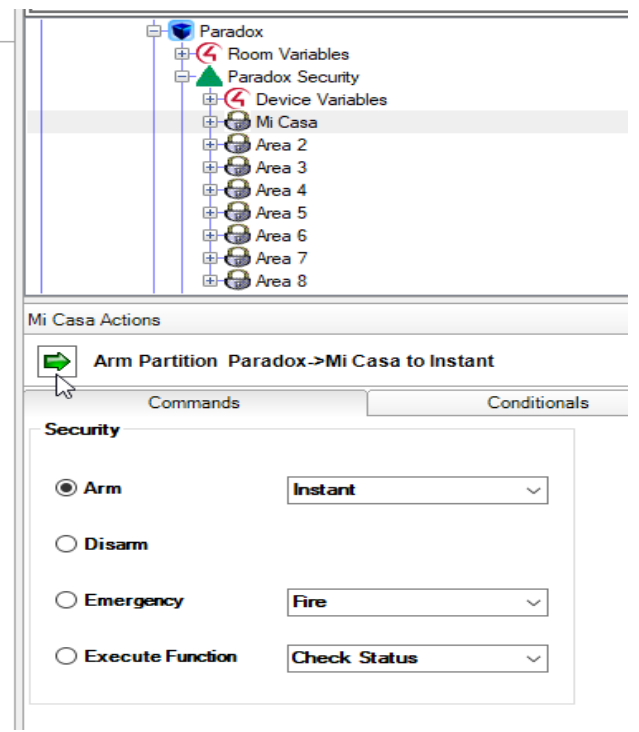